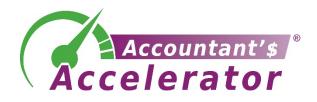

# Ignite Your Tax Resolution Lead Generation With Lead Magnets

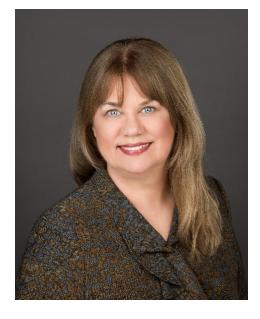

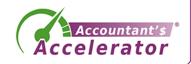

Sandi Leyva, CPA

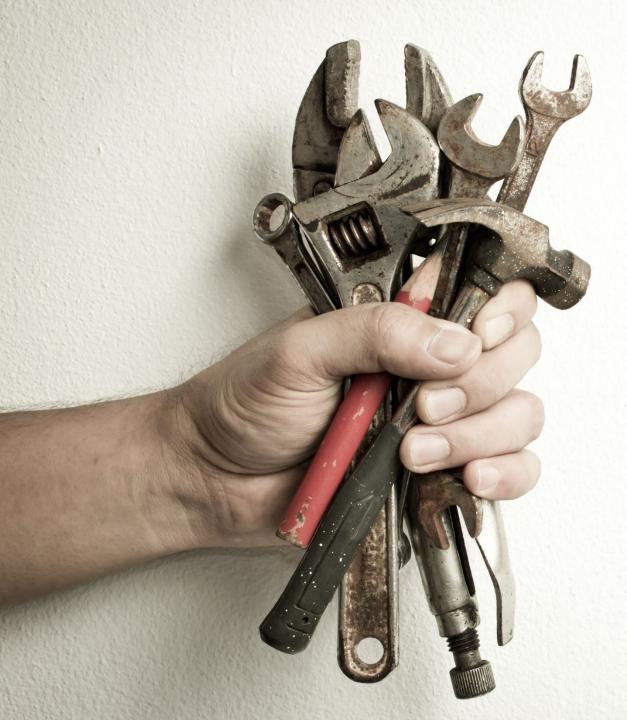

### Where to Get the PowerPoint

### https://taxreptoolbox.com

# About today's speaker

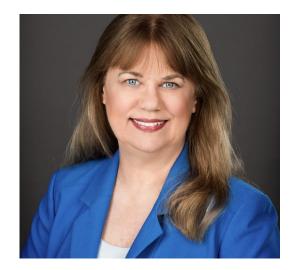

• Digital marketer since 1998

• Offering websites, social media, newsletters, videos

Accelerator Websites keap certified partner Certified Partner Certified Partner Certified Partner Certified Partner

Certified Partner

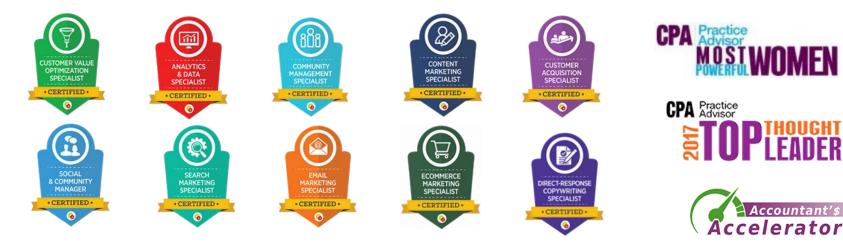

Sandi Leyva, CPA

### Questions

• Type them on the question box any time.

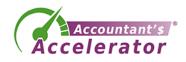

### Lead Magnets: What and Why

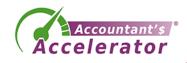

### What is a Lead Magnet?

- It's a free offer of value to a prospect in exchange for their personal info (email) and permission to be able to email then in the future
- It can be a report, a sample, a demo, a trial, an appointment, a webinar, a video, etc. etc.

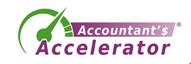

### What examples can you think of?

- Food samples at grocery stores
- The ubiquitous AOL disk
- Beauty aid samples, from moisturizers to shampoos to eye shadows
- 14-day software trials

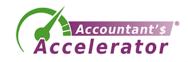

# Sales / Opt-in Page

<u>https://acceleratorwebsites.com/8-essential-components/</u>

|                  | Accountants, CPAs,<br>QuickBooks<br>Consultants, EAs,<br>Bookkeepers |                                                                                                    | •                                 |             |
|------------------|----------------------------------------------------------------------|----------------------------------------------------------------------------------------------------|-----------------------------------|-------------|
|                  | Vant to Get More Business<br>from Your Website?                      | Send me immediate access to my FREE<br>Report, "8 Essential Components of<br>Your Lead-Generating Website" |                                   |             |
| Get Started with | Sandi Smith Leyva's FREE Report,                                     | Name:                                                                                                    |                                   |             |
|                  | l Components of Your<br>enerating Website                            | Email:                                                                                                    |                                   |             |
|                  | (And And And And And And And And And And                             |                                                                                                    |                                   |             |
|                  | 8 Essential Components of<br>Your Load-Ceneruting Website            | Phone Number:                                                                                              |                                   |             |
|                  |                                                                      | Subscribe                                                                                                  | Need help with digital marketing? |             |
|                  |                                                                      | Privacy: We will never sell your name to<br>any other organization                                         |                                   | - (         |
|                  |                                                                      | You will also receive a free subscription to Sandi Smith Leyva's ezine, Thrive.                            |                                   | Accelerator |

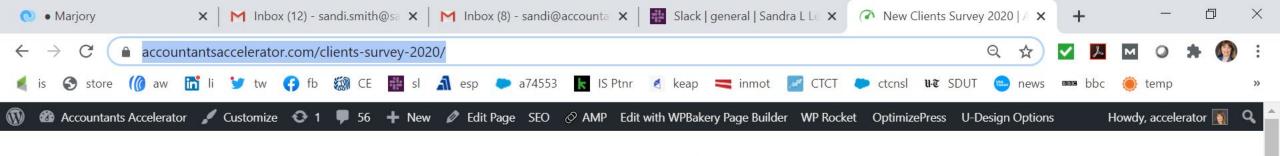

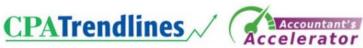

### [Survey] Are You Curious About How Other Accounting Firms Get New Business?

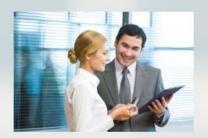

Websites. Networking. Social Media. Direct Mail. Chat Bots. Events. Google Ads. Blogging. Open Houses. Newsletters. Trade Shows. Speaking. Remarketing. Messaging. Cold Calling. And that's just the beginning.

Today, there's an endless list of places to find clients, but your time and resources are limited. What's working? What's a waste of time and money? Here's how to find out at no cost to you.

CPA Trendlines owner Rick Telberg and Accountant's Accelerator founder Sandi Leyva are currently conducting the New Clients Survey, and you can take part. We want to hear from you what's working today and what's not working anymore

0

Sign-up to take the survey.

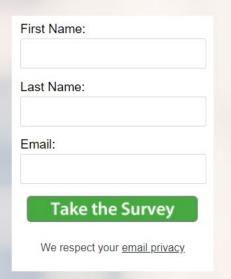

(21)

/26/2020

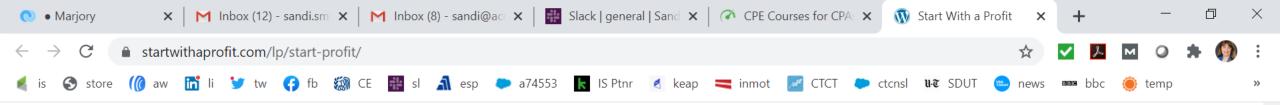

Get Valuable Advice (At No Charge!) On Starting (Or Accelerating) Your Business From Top Thought Leaders In The Accounting Industry

О

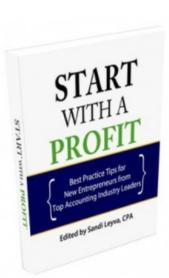

It's all in the new eBook, *Start with a Profit*. Learn from small business geniuses: Alison Ball, Sharada Bhansali, Randy Johnston, Ed Kless, Sandi Leyva, Monika Miles, Clayton Oates, Edi Osborne, Leslie Shiner, Doug Sleeter, Sandra Wiley, Geni Whitehouse, and Scott Zarret.

Editor Sandi Leyva asks each thought leader: "For someone who wants to start a new business from scratch today, what is the most important strategy or tactic you'd tell them about to help them succeed?"

The result is a collection of best practice tips (and warnings!) that you can incorporate into your business immediately, whether you're a new entrepreneur or a seasoned veteran.

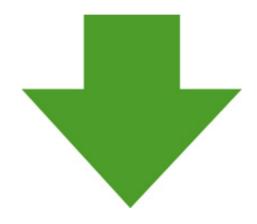

Sign Up Now to Get Your Free Copy of Start with a Profit

| Nomo    | • |
|---------|---|
| Name    |   |
| 1 tunio | • |

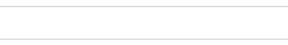

Email:

You'll also be added to Sandi's biweekly newsletter

22

/26/2020

Thrive

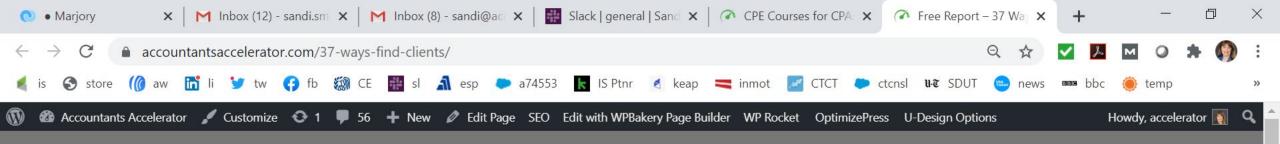

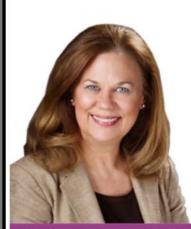

Accountants, CPAs, QuickBooks Consultants, EAs, Bookkeepers

Need more clients in your accounting practice?

Get Started with Sandi Smith Leyva's FREE Course, 37 Ways to Find New Clients & Boost Your Business Revenue

0

| Send me immediate acco<br>Course, "37 Ways to Fine<br>Boost Your Busines<br>Name: | d New Clients |
|-----------------------------------------------------------------------------------|---------------|
| Name:                                                                             |               |
|                                                                                   |               |
| Email:                                                                            |               |
| Phone Number:                                                                     |               |

(22)

8/26/2020

6 50

### Free Resources Page

- <u>https://accountantsaccelerator.com/free-resources/</u>
- <u>https://taxrepllc.com/resources/</u>
- <u>https://tgpublish.com/complimentary-resources/</u>
- <u>https://tgpublish.com/whitepapers/</u>

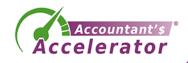

# Why Use a Lead Magnet?

- It can warm up a prospect who is not ready to buy
- It can educate your prospect about what's involved in solving their tax pain point
- It's a start in building funnels to serve multiple stages that a prospect goes through in their buying cycle
- It's noteworthy to know that a large percentage of prospects will NOT buy on first contact. If you don't have a process set up to catch this, you're leaving a LOT of money on the table

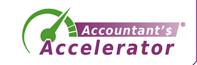

# **Stages A Buyer Goes Through**

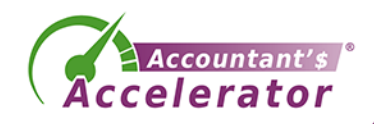

### **Old-Fashioned Marketing Funnel**

• Awareness

• Engagement

• Conversion (3% of first contacts)

(Retention)

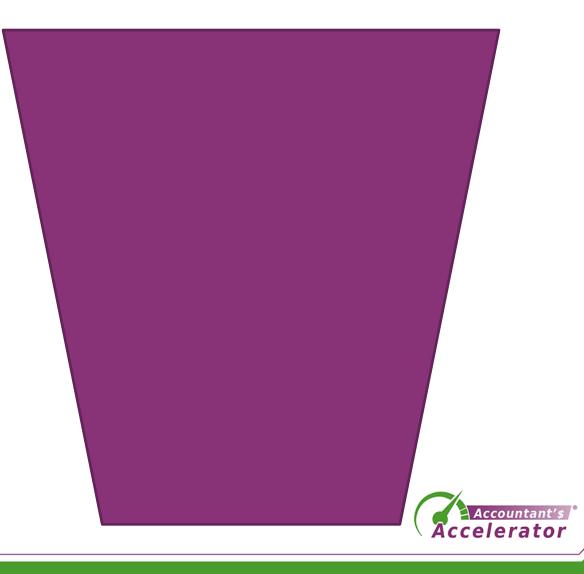

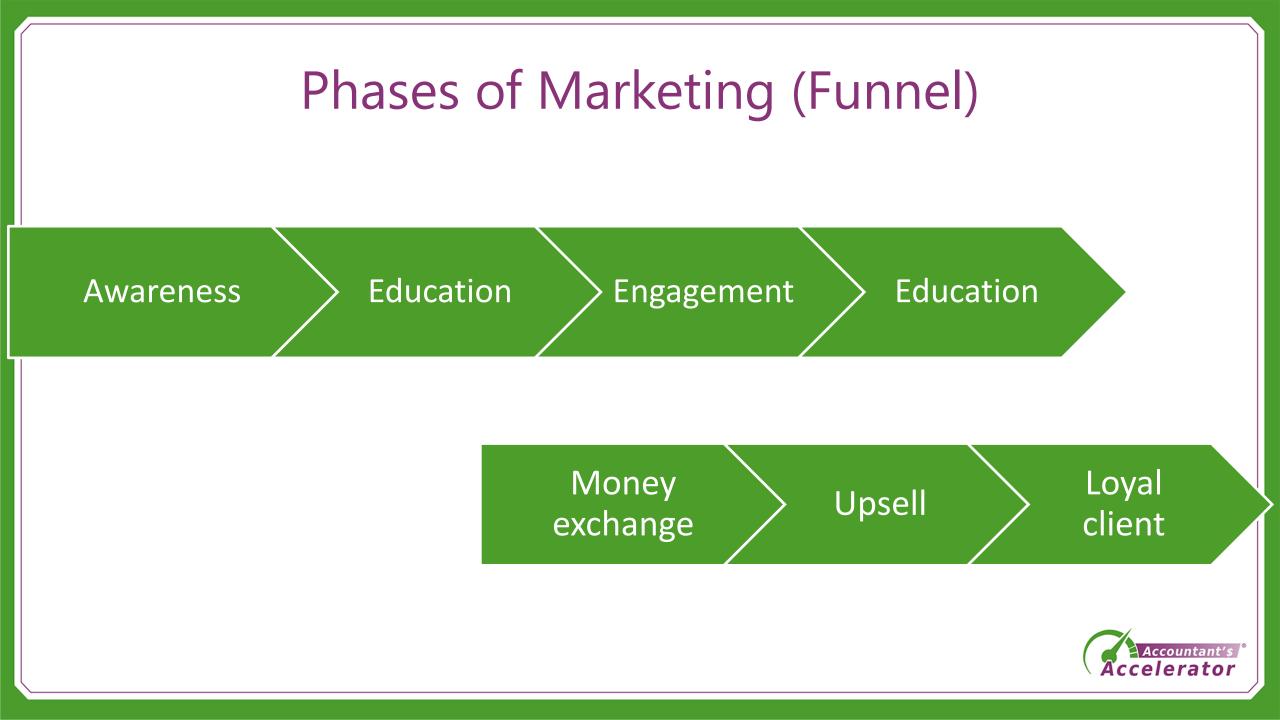

### Types of Prospects – Characteristics to Address

- Individual (tax)
- Small Business Owner

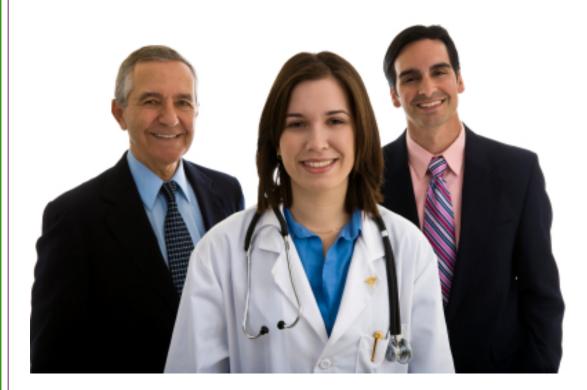

- Confused and scared
- Owes less than \$10K
- Can't afford it
- Freedom-loving anti-tax
- Catastrophic life event
- Disorganized, no records

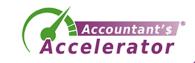

## Buyer Stages

|            | Individual                                                      | SMB                                                 |
|------------|-----------------------------------------------------------------|-----------------------------------------------------|
| Awareness  | Tax situation is getting more complicated                       | Under-withheld payroll<br>tax                       |
| Engagement | Price shops to see<br>alternatives; gets your<br>tax res report | Sees mistakes and need;<br>gets your tax res report |
| Conversion | Sets appointment                                                | Sets appointment                                    |

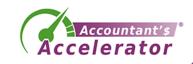

### Buyer Stages

|            | Individual                                                                    | SMB                                                                     |
|------------|-------------------------------------------------------------------------------|-------------------------------------------------------------------------|
| Awareness  | Hiring a professional<br>gives a better, more<br>accurate outcome than<br>DIY | Screwing up pr tax can<br>lead to jail                                  |
| Engagement | Why your firm is better,<br>your firm's capabilities                          | Why your firm can help<br>them dig out of their<br>hole, your expertise |
| Conversion | How to work with you                                                          | How to get started                                                      |

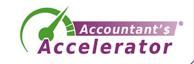

### **Content Plan**

- You need content for each of these cells
- So that you are meeting your prospect at the exact point they are in

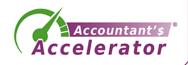

### The New Funnel in Marketing

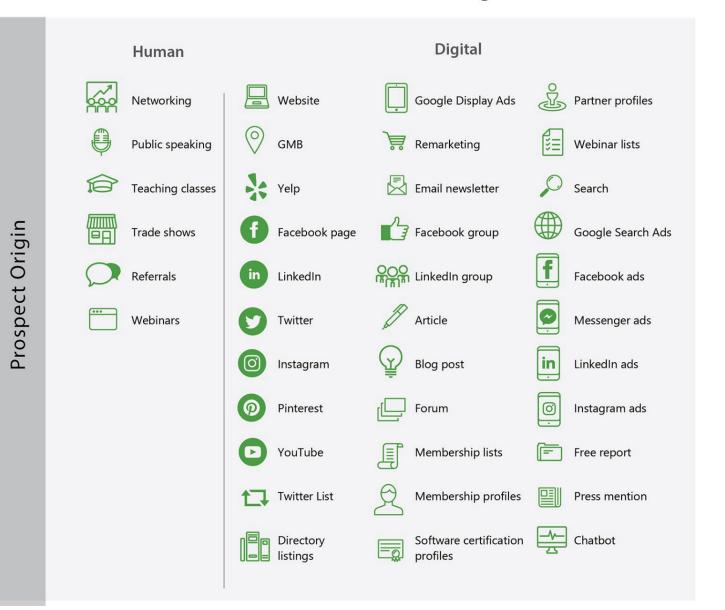

#### Digita website 🔲 Google Display Ads 🖉 Pathar profiles LinkedIn ads 👷 Mentership profiles 🗐 Press mert Software certification Directory How to get the prospect from awareness to engagement Web Form Completion Q Social media post mention or DM Appointment Text from Text from Chathe How to get the prospect from engagement to purchase

The New Funnel in Marketing

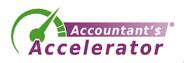

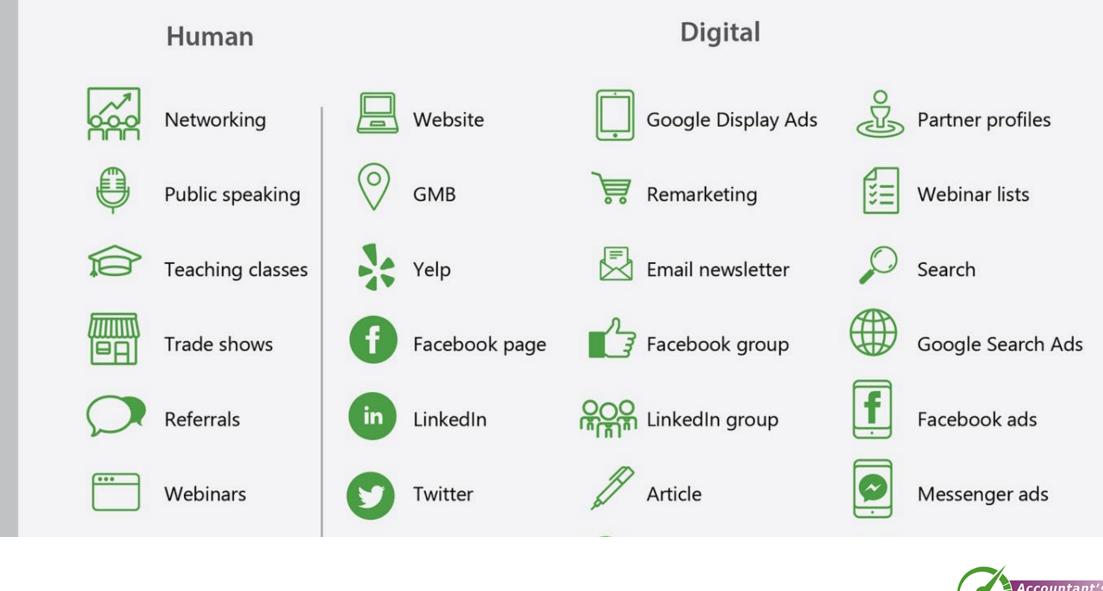

ospect Origin

ccelerator

| Instagram             | Blog post                       | LinkedIn ads  |
|-----------------------|---------------------------------|---------------|
| Pinterest             | Forum                           | Instagram ads |
| YouTube               | Membership lists                | Free report   |
| Twitter List          | Membership profiles             | Press mention |
| Directory<br>listings | Software certification profiles | Chatbot       |

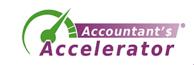

### How to get the prospect from awareness to engagement

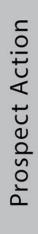

**Customer Purchase** 

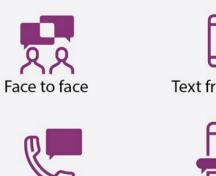

Phone

Text from Cell

Message App

Social media post

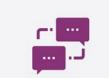

mention or DM

Text from Chatbot

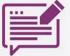

Web Form Completion

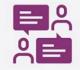

Appointment

How to get the prospect from engagement to purchase

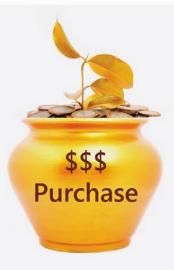

### The New Funnel in Marketing inkedIn ad How to get the prospect 22 ľ Web Form Completion

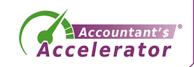

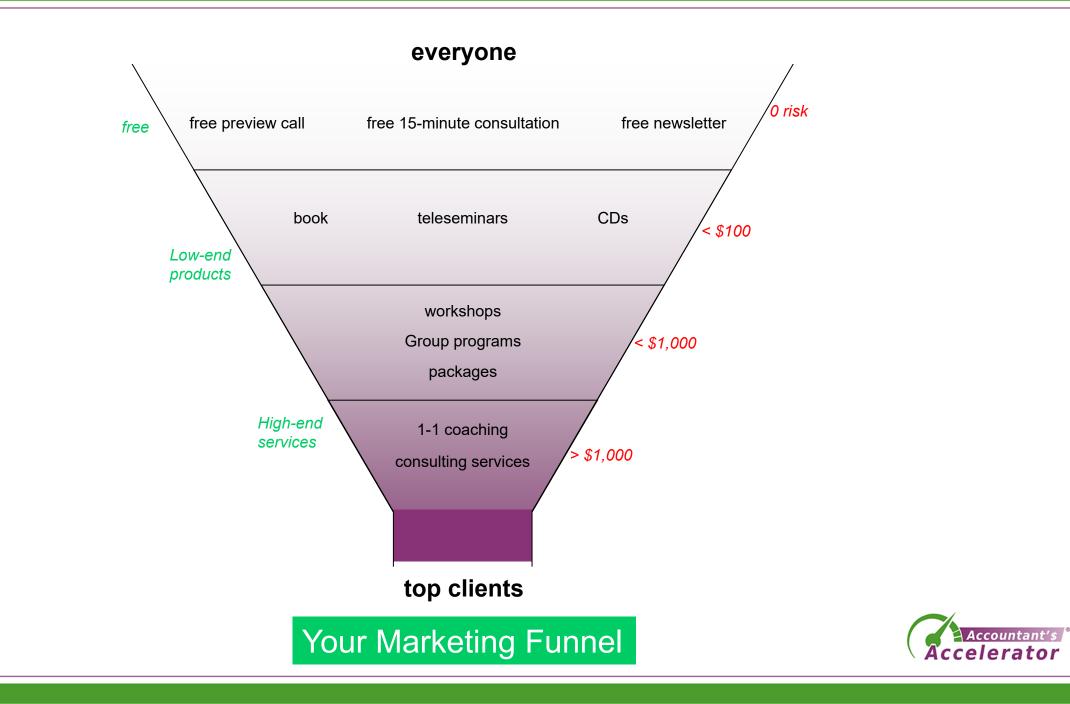

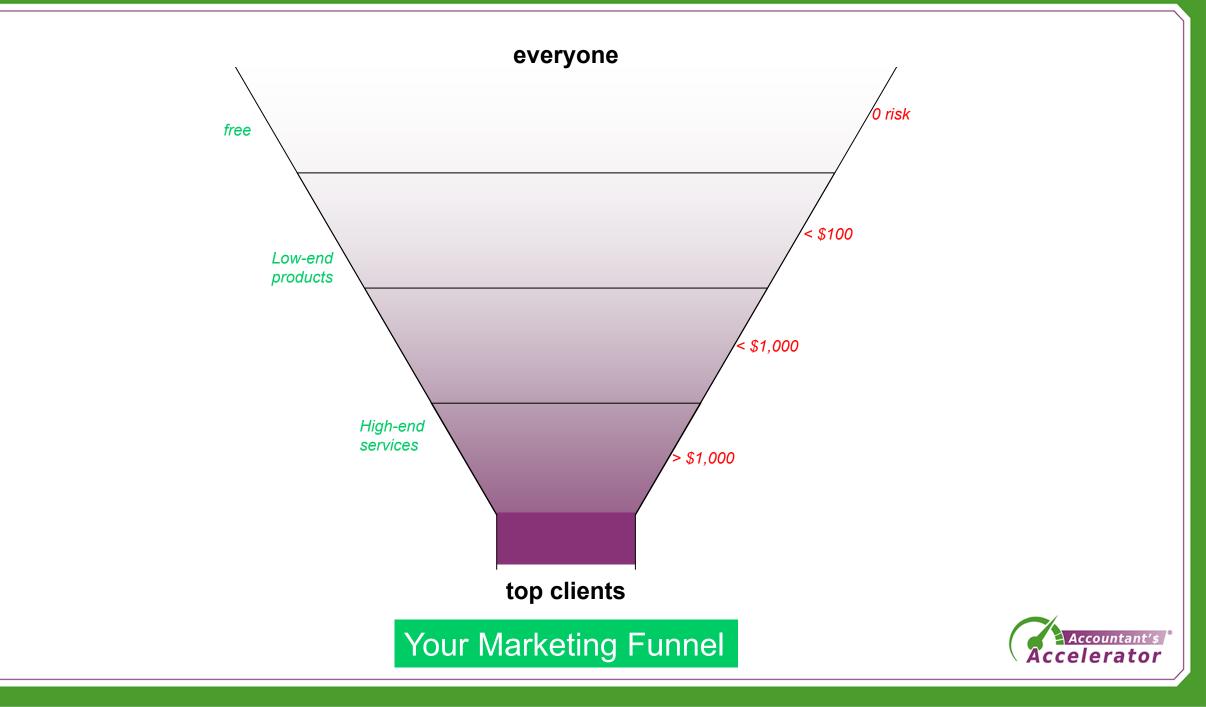

# Marketing Foundation

- Your entire funnel should center around your website
  - It's the last place they will look online before they call you
  - All your lead magnets should be there
  - All your origin marketing (social, chat, other websites) should lead them to your website

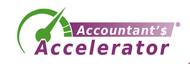

### Components

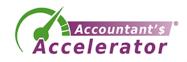

# Setting up your lead magnet process

### • Components you need

- 1. A lead magnet free value-add item report, video, etc.
- 2. Email marketing automation software
- 3. A web page that describes your lead magnet (opt-in page)
- 4. A confirmation page
- 5. A "confirm your email" email
- 6. A thank you page
- 7. A welcome email that delivers their lead magnet
- 8. A welcome email series (optional)

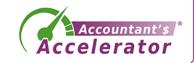

# Sales / Opt-in Page

• <u>https://accountantsaccelerator.com/60-ways-to-increase-business/</u>

Accountants, CPAs, QuickBooks Consultants, EAs, Bookkeepers

### Looking for ways to increase your business revenue?

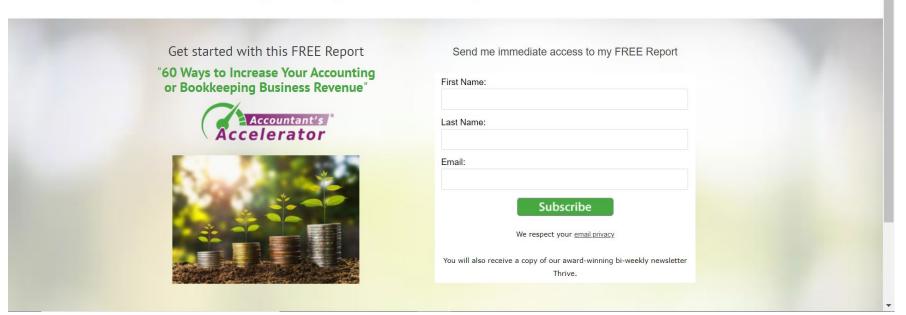

Accountant's

### **Confirmation Page**

<u>https://accountantsaccelerator.com/report-confirm/</u>

| We're here to support you. Our new Resource Center is <u>here</u> .                                                                                                 |                                                                 |                                        |                              |                |           |
|----------------------------------------------------------------------------------------------------|-----------------------------------------------------------------|----------------------------------------|------------------------------|----------------|-----------|
|                                                                                                    |                                                                 |                                        |                              | erator.com     |           |
| Accountant's a                                                                                                    | Marketing Solutions & Training for<br>Accountants & Bookkeepers |                                        | Sche                         | dule Your Free | e Consult |
|                                                                                                    |                                                                 |                                        |                              | ogin           | CPE       |
| Home eBooks Live Webinars                                                                                                    | Self-Study CPE Courses                                          | s Marketing CPE                        | Client Results Reso          | urces Blog     | g About   |
|                                                                                                    |                                                                 |                                        |                              |                |           |
| One More Step to Register                                                                                                    |                                                                 |                                        |                              |                |           |
| for our complimentary product                                                                                                    |                                                                 |                                        |                              |                |           |
| Go to your inbox and click the link in the confirmation email to confirm your registration.<br>We do this to protect you from spam.                                 |                                                                 |                                        |                              |                |           |
| You'll also receive a complimentary subscription to my weekly ezine Thrive. Be sure to white-list sandismith.com to keep our emails from going to your spam folder. |                                                                 |                                        |                              |                |           |
| Please check your inbox for an email from us to confirm your subscription.                                                                                          |                                                                 |                                        |                              |                |           |
| In the meantime, if you have any questions please call our office at 408-550-4325 or email us at support@sandismith.com.                                            |                                                                 |                                        |                              |                |           |
|                                                                                                    |                                                                 |                                        |                              |                |           |
| Contact Us                                                                                                    |                                                                 | No-Risk Guarantee                      |                              |                |           |
| Marketing and Coaching for Accountants, CPAs, Book<br>Advisors, and Xero Consultants                                                                                | kkeepers, QuickBooks                                            | All of our products are bac guarantee. | ked by our 100% satisfaction | n<br>GAUST     | FACTOR    |
| Accountant's Accelerator is a division of Sandra L. Le                                                                                                    | yva, Inc.                                                       | If, for any reason, you are            | not completely satisfied yo  | can            |           |

Accelerator

### **Confirmation Email**

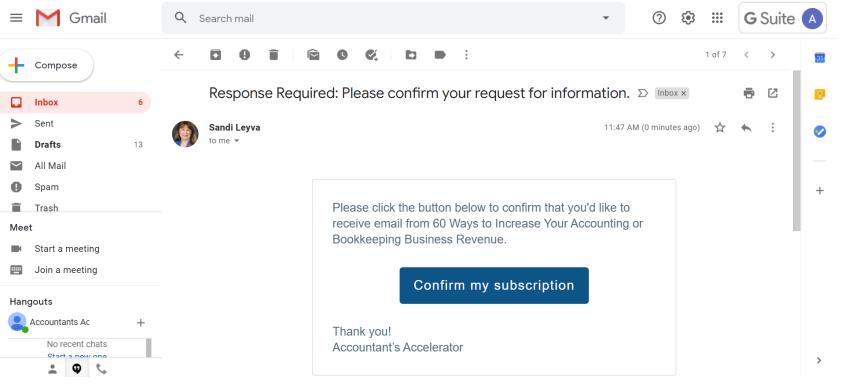

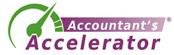

# Thank you page, includes lead magnet delivery

<u>https://accountantsaccelerator.com/ty60ways9203/</u>

| We're here to support you. Our new Resource Center is <u>here</u> . |                                                                                                    |                                                       |                            |  |
|---------------------------------------------------------------------|----------------------------------------------------------------------------------------------------|-------------------------------------------------------|----------------------------|--|
|                                                                     | Support@accountantsaccelerator.com                                                                                                    |                                                       |                            |  |
|                                                                     |                                                                                                    | utions & Training for<br>ts & Bookkeepers             | Schedule Your Free Consult |  |
|                                                                     |                                                                                                    |                                                       | Login CPE                  |  |
|                                                                     | Home eBooks Live Webinars Self-Study CPE Cours                                                                                                    | es Marketing CPE Client Result                        | s Resources Blog About     |  |
|                                                                     |                                                                                                    |                                                       |                            |  |
| 60 Ways to Increase Your Accounting or Bookkeeping Business Revenue |                                                                                                    |                                                       |                            |  |
|                                                                     | Download your report here:                                                                                                    |                                                       |                            |  |
|                                                                     | 60 Ways to Increase Your Accounting or Bookkeeping Business Revenue (pdf)                                                                                                    |                                                       |                            |  |
|                                                                     | To download the pdf, click the link above so the report appears. Move your mouse to the top right of your screen and click the save icon to save the report to your computer. |                                                       |                            |  |
|                                                                     | If you have any questions, feel free to contact us at Support@sandismith.com                                                                                                  |                                                       |                            |  |
|                                                                     |                                                                                                    |                                                       |                            |  |
|                                                                     | Contact Us                                                                                                    | No-Risk Guarantee                                     |                            |  |
|                                                                     | Marketing and Coaching for Accountants, CPAs, Bookkeepers, QuickBooks<br>Advisors, and Xero Consultants                                                                       | All of our products are backed by our 1009 guarantee. | 6 satisfaction             |  |

Accountant's Accelerator is a division of Sandra L. Leyva, Inc.

If, for any reason, you are not completely satisfied you can

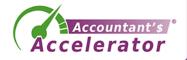

### Welcome email, delivers lead magnet

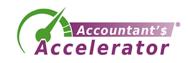

### The Lead Magnet

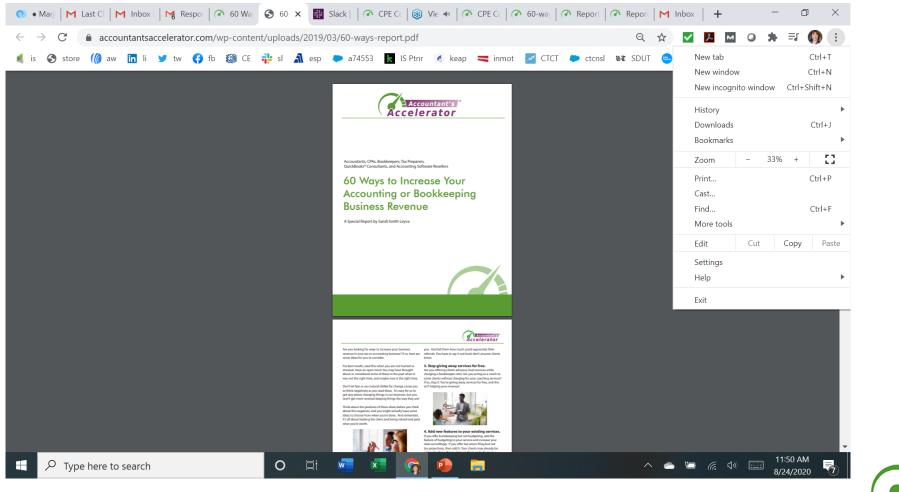

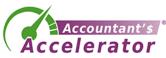

# Setting up your lead magnet process

### • Components you need

- A lead magnet free value-add item report, video, etc.
- Email marketing automation software
- A web page that describes your lead magnet (opt-in page)
- A confirmation page
- A "confirm your email" email
- A thank you page
- A welcome email that delivers their lead magnet
- A welcome email series (optional)

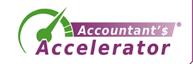

#### How to Set These Up

- 1. Write your lead magnet first.
- 2. Write your sales page, confirm page, and thank you page.
- 3. Write your confirm email and welcome email.
- 4. Write some teaser articles, posts, etc. to drive traffic to your sales page.
- 5. Then worry about the tech.

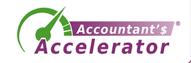

# Top Lead Magnet Ideas

- <u>https://blog.hubspot.com/marketing/creating-lead-generation-</u> offers-from-blogs
- <u>https://optinmonster.com/9-lead-magnets-to-increase-</u> <u>subscribers/</u>
- <a href="https://ianhenman.com/lead-generation-accountants/">https://ianhenman.com/lead-generation-accountants/</a>

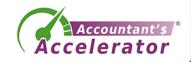

#### Best LM Ideas for Accounting/Tax

- Checklists!
- Resource List
- Calendar of Due Dates made into a pretty infographic
- Spreadsheet
- Calculator
- State of the industry
- Roundup

- Quiz
- Challenge
- Free consult
- Free quote

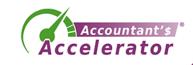

# Now the details and best practices of each component

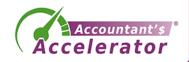

### Setting up your lead magnet process

#### • Components you need

- A lead magnet free value-add item report, video, etc.
- Email marketing automation software
- A web page that describes your lead magnet (opt-in page)
- A confirmation page
- A "confirm your email" email
- A thank you page
- A welcome email that delivers their lead magnet
- A welcome email series (optional)

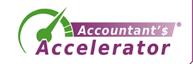

# Sales / Opt-in Page

- Best practices
  - Audience
  - Sharp headline
  - Benefits
  - Few fields
  - Big SUBMIT button
    - Claim My Bonus!
  - What they get
  - Privacy Policy link

Accountants, CPAs, QuickBooks Consultants, EAs, Bookkeepers

#### Looking for ways to increase your business revenue?

| Get started with this FREE Report<br>"60 Ways to Increase Your Accounting | Send me immediate access to my FREE Report                                        |
|---------------------------------------------------------------------------|-----------------------------------------------------------------------------------|
| or Bookkeeping Business Revenue"                                          | First Name:                                                                       |
| Accelerator                                                               | Last Name:                                                                        |
|                                                                           | Email:                                                                            |
|                                                                           | Subscribe<br>We respect your <u>email privacy</u>                                 |
|                                                                           | You will also receive a copy of our award-winning bi-weekly newsletter<br>Thrive. |

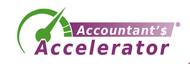

# Great Sales/Opt-in Pages

- 30-day list building challenge
  - Case study: <u>https://nathalielussier.com/blog/blogging/free-email-</u> <u>marketing</u>
  - Sales page: <u>https://30daylistbuildingchallenge.com/signup-now/</u>
- Product Launch Formula elaborate opt-in
  - <u>https://masterclass.productlaunchformula.com/howtolaunch</u>
- EY
  - https://www.ey.com/en\_gl/covid-19/enterprise-resilience-tool

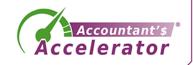

#### **Confirmation Page**

- One goal
  - Find and click on the email

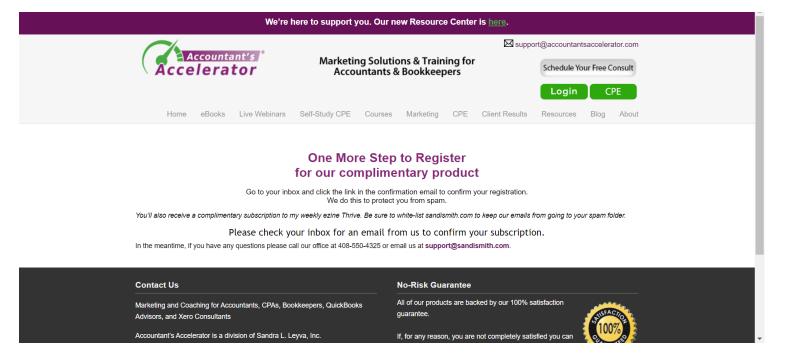

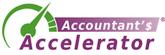

#### **Confirmation Email**

- One goal
  - Find and click on the email

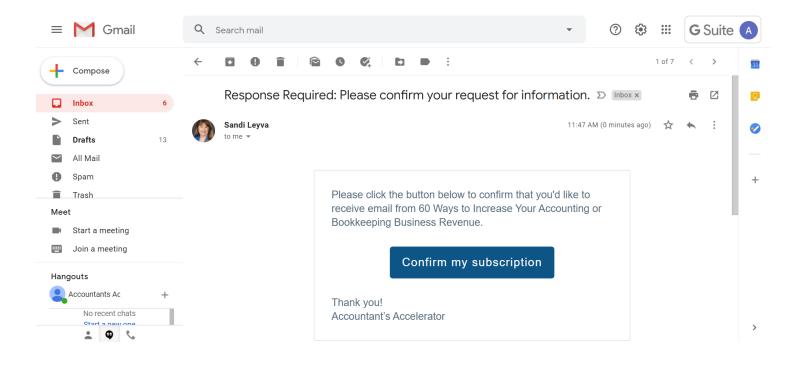

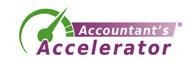

### Thank you page

- Deliver the promise
- Upsell or connections

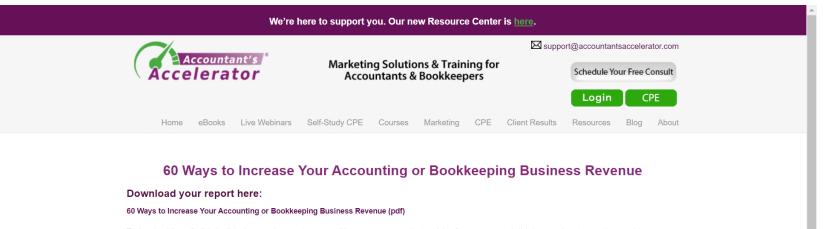

To download the pdf, click the link above so the report appears. Move your mouse to the top right of your screen and click the save icon to save the report to your computer.

If you have any questions, feel free to contact us at Support@sandismith.com

| Contact Us                                                                                              | No-Risk Guarantee                                                  |
|----------------------------------------------------------------------------------------------------|--------------------------------------------------------------------|
| Marketing and Coaching for Accountants, CPAs, Bookkeepers, QuickBooks<br>Advisors, and Xero Consultants | All of our products are backed by our 100% satisfaction guarantee. |
| Accountant's Accelerator is a division of Sandra L. Leyva, Inc.                                         | If, for any reason, you are not completely satisfied you can       |

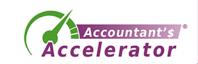

### Thank you page

#### Add engagement ops

#### 1. Your receipt.

2. One from sandi@accountantsaccelerator.com providing details.

3. One from customercare@gotowebinar.com, the webinar software we use. You'll need the link in this webinar to join. You'll also get a reminder one day and one hour before the webinar.

Please WHITELIST those email addresses if your firewall is particularly strong! (here's a tutorial on whitelisting if you need it.)

Still have questions? Email support@accountantsaccelerator.com anytime and we'll get on it!

If you don't get these emails within one day, you can manually register for the webinar by clicking on the green button any time.

#### **Connect with CPA Trendlines**

Follow CPA Trendlines on Twitter (@cpa\_trendlines) Join CPA Trendlines on Facebook Join the CPA Trendlines group on Linkedin

Connect with Rick Telberg on Facebook Connect with Rick Telberg on Linkedin

#### **Connect with Accountant's Accelerator**

Follow Accountant's Accelerator on Twitter twitter.com/cpaaccelerator (@CPAAccelerator)

Like Accountant's Accelerator Facebook page https://www.facebook.com/sandileyvainc/

Join Accountant's Accelerator Facebook Group https://www.facebook.com/groups/accountantsaccelerator/

Connect with Sandi Leyva on LinkedIn https://www.linkedin.com/in/sandismith/

Join Accountant's Accelerator LinkedIn Group https://www.linkedin.com/groups/5159616

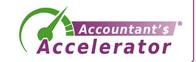

#### Welcome email, delivers lead magnet

- Congratulate/welcome them
- Deliver the item again
- Tell them a little about you
- Whitelist
- Let them know what to expect from you

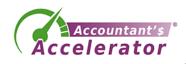

#### The Lead Magnet

- Delivers value / education without giving away your services
- Upsell at end contact us

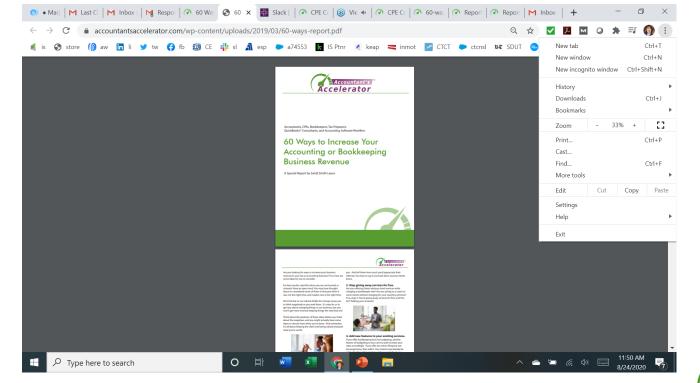

Accountant's

### The Lead Magnet

- Title is very important
  - Needs to be very snappy
  - Emphasis benefits
  - Connect with pain
  - Try to show them "what they don't know they don't know"
  - Use words like secret, ultimate guide to, mistakes you can't afford to make, fast and easy, simple, how to, but also be honest
  - Include a number and format your LM like a bulleted list

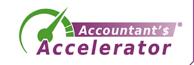

#### The Lead Magnet – Sample Titles

- The 5 Mistakes Taxpayers with IRS Debt Can't Afford to Make
- How to Recover from an Ex-Spouse Who Dumped Their IRS Debt on You
- 3 Ways to Dig Out of the Payroll Tax Debt Black Hole
- The Big Secret to Getting IRS Penalties and Interest Waived
- How to Get Your Passport Back from the IRS
- How You're Costing Yourself \$500+/Month Every Month You Delay Dealing with Your IRS Problems (owes \$10K+)

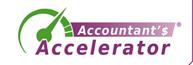

### Setting up your lead magnet process

#### • Components you need

- A lead magnet free value-add item report, video, etc.
- Email marketing automation software
- A web page that describes your lead magnet (opt-in page)
- A confirmation page
- A "confirm your email" email
- A thank you page
- A welcome email that delivers their lead magnet
- A welcome email series (optional)

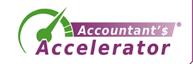

## Campaigns

- What's a campaign?
  - Marketing centered around a goal
  - We can create a campaign for our lead magnet
  - Includes multiple channels

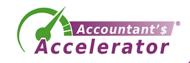

### Example Campaign

- Implement the lead magnet
- Add opt-in code to relevant blog article pages
- SEO the sales page; hide the ty page from search results
- Write and schedule social media posts
- Email your list letting them know they can get the lead magnet
- Run FB, Google ads to the sales page
- Look back at the funnel to see what else we can do.

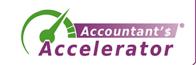

#### The New Funnel in Marketing

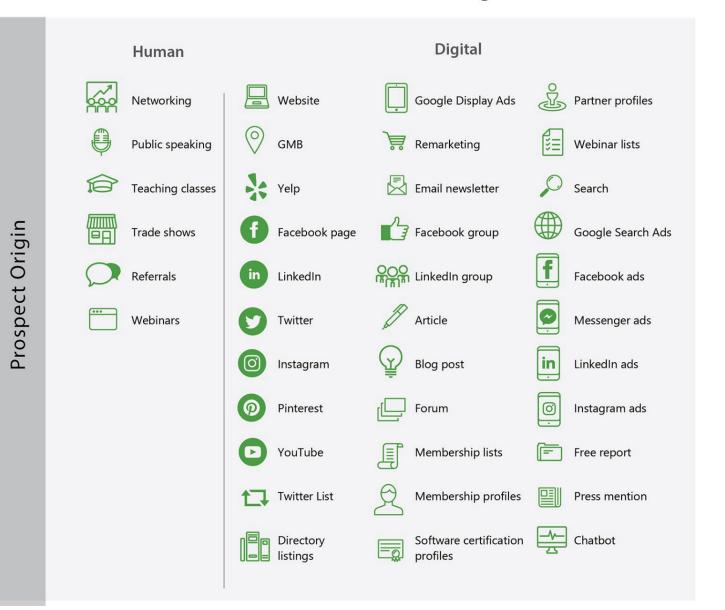

#### Digita website 🔲 Google Display Ads 🖉 Pathar profiles LinkedIn ads 👷 Mentership profiles 🗐 Press mert Software certification Directory How to get the prospect from awareness to engagement Web Form Completion Q Social media post mention or DM Appointment Text from Text from Chathe How to get the prospect from engagement to purchase

The New Funnel in Marketing

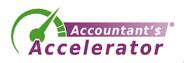

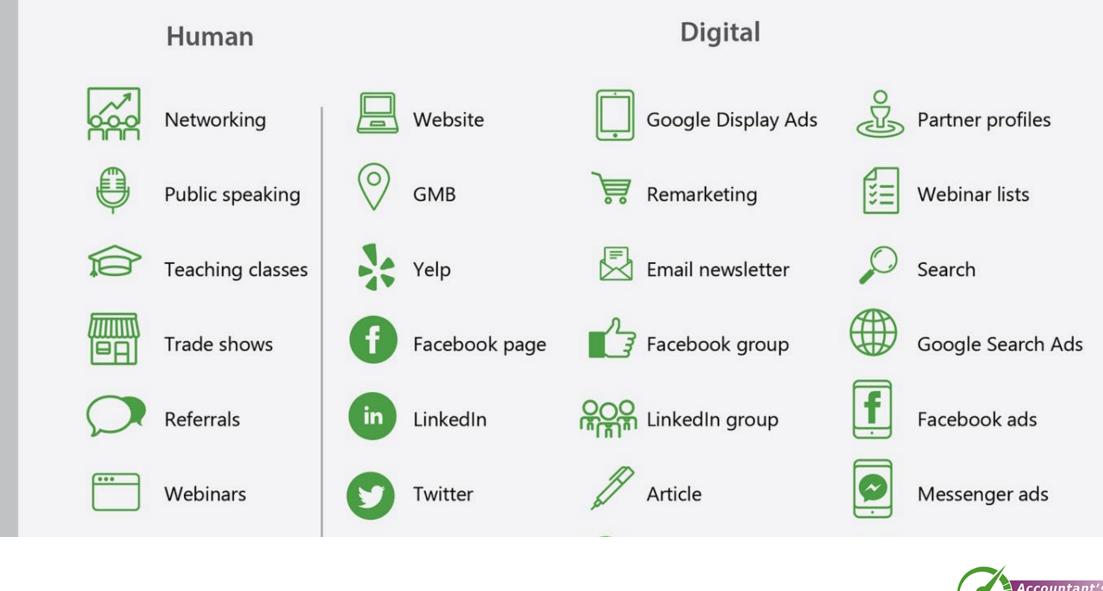

ospect Origin

ccelerator

| Instagram             | Blog post                       | LinkedIn ads  |
|-----------------------|---------------------------------|---------------|
| Pinterest             | Forum                           | Instagram ads |
| YouTube               | Membership lists                | Free report   |
| Twitter List          | Membership profiles             | Press mention |
| Directory<br>listings | Software certification profiles | Chatbot       |

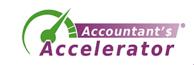

#### How to get the prospect from awareness to engagement

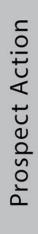

**Customer Purchase** 

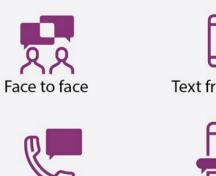

Phone

Text from Cell

Message App

Social media post

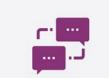

mention or DM

Text from Chatbot

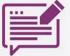

Web Form Completion

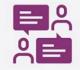

Appointment

How to get the prospect from engagement to purchase

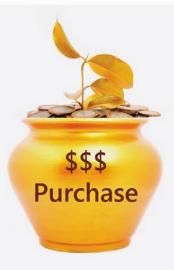

#### The New Funnel in Marketing inkedIn ad How to get the prospect 22 ľ Web Form Completion

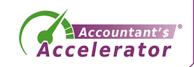

## Campaigns

- Add line to your email signature
- Add promo box on your home page
- Add promo item on your FB page, LI section
- Mention lead magnet in your ProAdvisor profile description
- Mention lead magnet in all other profiles (Chamber membership) that allow it

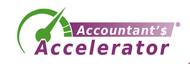

### Campaigns

- Run remarketing ads for lead magnet
- Post teasers on Pinterest, Slideshare, others
- Write promo copy for affiliates
- Send promo copy to partners to share to their followers
- Send a press release

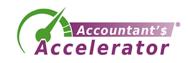

# **Repurposing Content**

- Once you have a body of work in one format, convert it to all other formats:
  - Video
  - Webinar on demand
  - Slideshow
  - Audio/podcast
  - Web page/blog post
  - Newsletter
  - Book

- Social media posts and graphics (cut it up into many pieces)
- Pretty illustrated PDF
- Infographic
- Possibly a quiz
- Other languages

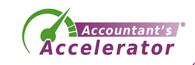

# Budget

#### Costs

- Lead magnet development
   \$500 \$1,500
- Email marketing system or CRM
  - Free to \$300/month
- Installation labor
   Up to \$1,000
- Campaign creation
   Up to \$5,000

#### Revenue

- Average revenue per client per year
- # Number of new clients from the lead magnet
- Overall marketing costs as a % of revenues: 4-6% on average

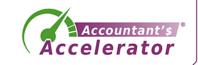

#### Done-for-You Packages

• <u>https://acceleratorwebsites.com/lead-magnet-setup/</u>

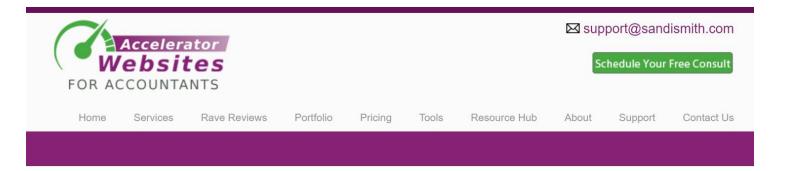

#### Lead Magnet Setup Packages

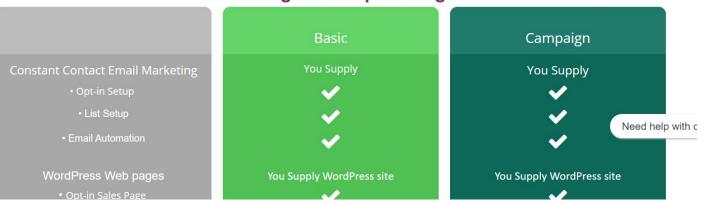

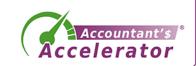

# Parting Thoughts

- Spend time on content creation which is your expertise
- Make sure your topic hits the pain points of prospects
   You risk attracting the wrong clients or no one if this is wrong
- Delegate/outsource the tech part too much learning curve
- Repurpose your content

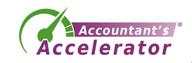

#### Your Action Items

• What one thing will you do as a result of this webinar?

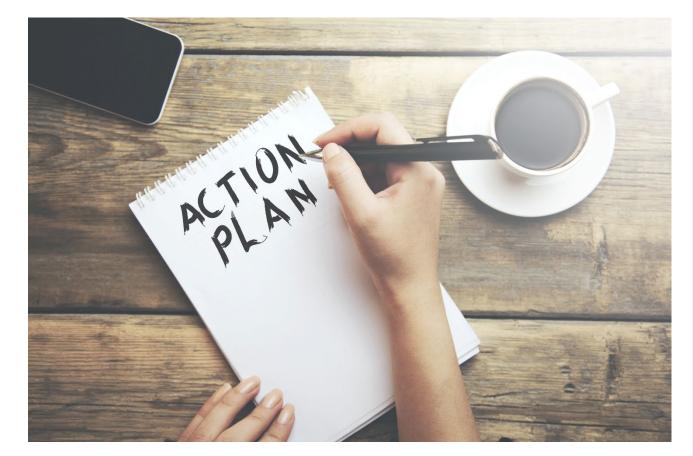

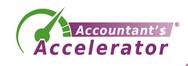

### Appendix 1: Funnel Health and Metrics

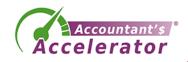

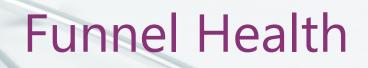

- Conversion rates
- Awareness: Engagement
  - Web visitors who take action / web visitors who don't
  - Click-through rate Ads
  - Opt-in rate = # opt-ins / unique page visits
- Engagement: Conversion
  - # Appointments / Sales
  - # Trials / Sales
  - # Proposals / Sales

#### **Old-Fashioned Marketing Funnel**

• Awareness

• Engagement

• Conversion (3% of first contacts)

(Retention)

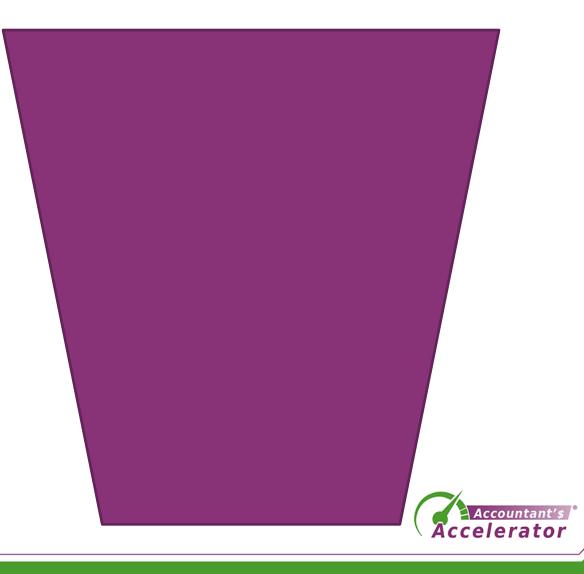

### **Metrics for Awareness**

- # new website visitors
- Ad impressions
- Press mentions, influencers
- Channel sources
  - Opt-ins (could also be engagement)

#### Metrics for Client Engagement

- *#* returning site visitors
- Social media followers low quality
- Email subscribers and metrics
- Blog page readers
- Ad clickers
- # Opt-ins
- # Trials opened
- # Event visitors

#### Audiences and Lists

- A big deal to have warm lists/audiences you can contact
  - Email marketing list
  - LinkedIn group
  - Emails from LinkedIn connection
  - If your website is pixeled
    - List of people in Google you can show ads to
    - List of people in Facebook you can show ads to

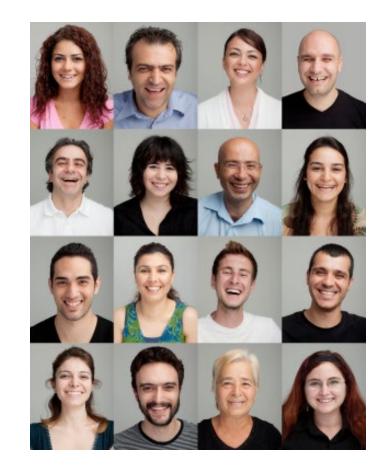

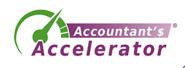

#### **Metrics for Client Conversion**

- # new customers
- # proposals sent
- Revenue per customer
- Revenue per visitor
- Days to conversion from initial engagement
- Average sale
- Sales

# Appendix 2: How-to in the Software

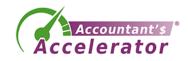

#### Let's Set One Up in Constant Contact

• Log in and go to Sign-Up Forms

| 0     | 🚺 COVID-19 Camp | oaigns Contacts   | Reporting Sign-up Form     | <b>ns</b> Library Social | Integrations N        | Website Contact | Us Help 🍂       | Veronica |
|-------|-----------------|-------------------|----------------------------|--------------------------|-----------------------|-----------------|-----------------|----------|
| Sig   | n-up Forms      |                   |                            |                          |                       |                 |                 |          |
|       |                 | Easily gather inf | ormation from the new cont | SIGN UP!                 | , or landing page sig | gn-up forms.    |                 |          |
| Optir | Monster         | Basic L           | anding Pages               | Facebook Lead            | Ads                   | Facebook Jo     | oin My List App |          |
|       |                 |                   |                            |                          |                       |                 |                 |          |

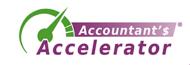

• Select Inline

|                                                                             | Select a sign                                                       | -up form type                                                                                                    |                                                                            | × |
|-----------------------------------------------------------------------------|---------------------------------------------------------------------|----------------------------------------------------------------------------------------------------|----------------------------------------------------------------------------|---|
|                                                                             |                                                                     | New                                                                                                    |                                                                            |   |
| <b>Pop-up</b><br>Display a pop-up form that<br>prompts visitors to sign up. | <b>Inline</b><br>Insert a form in the perfect spot<br>on your site. | <b>Lead Generation Landing Page</b><br>Customizable landing page for<br>generating new leads through<br>social media and email. | <b>Facebook Lead Ad</b><br>Create a Facebook ad to reach<br>new audiences. |   |

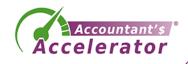

• Customize the form and publish it.

| 0       | í) cov   | ID-19 Camp  | paigns | Contacts    | Reporting | Sign-up Forms                                                              | Library                               | Social                                | Integrations                                     | Website                                         | Contact Us                       | Help | \$  | Stephani |
|---------|----------|-------------|--------|-------------|-----------|----------------------------------------------------------------------------|---------------------------------------|---------------------------------------|--------------------------------------------------|-------------------------------------------------|----------------------------------|------|-----|----------|
| Inli    | ne Form  | Created 202 | 20/08  | 3/29, 10:20 | ):47 AM   | /                                                                          | Inactive                              | I                                     |                                                  |                                                 |                                  | Save | Put | olish    |
| Co      | ontent   | Setting     | ţS     |             |           |                                                                            |                                       |                                       |                                                  |                                                 |                                  |      |     |          |
| Title   |          |             | >      |             |           | Sign up                                                                    | for up                                | dates                                 | 1                                                |                                                 |                                  |      |     |          |
| Descrip | otion    |             | >      |             |           | Get news from                                                              |                                       |                                       |                                                  |                                                 |                                  |      |     |          |
| Contac  | t Fields |             | >      |             |           | * Email                                                                    |                                       | ,                                     |                                                  |                                                 |                                  |      |     |          |
| Email L | ists     | Require     | d >    |             |           |                                                                            |                                       |                                       |                                                  |                                                 |                                  |      |     |          |
| Button  |          |             | >      |             |           | By submitting this for                                                     | m, you are conse                      | nting to receive                      | marketing emails fror                            | n: Action Tax Relie                             | f, 202 W Main St.,               |      |     |          |
| Backgro | ound     |             | >      |             |           | Ste 203, Turlock, CA,<br>any time by using the<br><u>Constant Contact.</u> | , 95380, US, https<br>SafeUnsubscribe | :://action-taxreli<br>® link, found a | ef.com. You can revok<br>t the bottom of every e | e your consent to<br>email. <u>Emails are s</u> | receive emails at<br>serviced by |      |     |          |
|         |          |             |        |             |           |                                                                            |                                       | Si                                    | gn Up!                                           |                                                 |                                  |      |     |          |
|         |          |             |        |             |           |                                                                            |                                       | © c.                                  | nstant Contact                                   |                                                 |                                  |      |     |          |
|         |          |             |        |             |           |                                                                            |                                       |                                       |                                                  |                                                 |                                  |      |     |          |

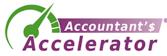

- Install the universal code and the inline code to your website
- Upload your lead magnet to your WordPress media library or to a folder on your website.
- Get the URL for the lead magnet:
  - <u>https://yourdomain.com/leadmagnet/leadmagnet.pdf</u>
  - You'll include this link in your welcome email so it's auto-delivered.

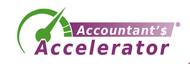

• In Campaigns, create a welcome email

| 0      | COVID-19             | Campaigns  | Contacts | Reporting       | Sign-up Forms           | Library | Social | Integrations   | Website      | Contact Us    | Help | 4       | Stephanie |
|--------|----------------------|------------|----------|-----------------|-------------------------|---------|--------|----------------|--------------|---------------|------|---------|-----------|
| List V | iew Calenda          | r View New |          |                 |                         |         |        |                |              |               |      |         | Create    |
|        | Filter campaigns     | s by start | Sele     | ect all on page |                         |         |        |                |              |               | Last | Modifie | d 🗸       |
| All C  | Campaigns (1)<br>ers | +          |          | Show<br>Image   | TaxTips 9.<br>DRAFT Ema |         | 6      | nts of Employe | er Credits D | ue to COVID-1 | 9    | More    | • •       |
| Statu  | JS                   |            |          |                 |                         |         |        |                |              |               |      |         |           |
| Cam    | paign Type           |            |          |                 |                         |         |        |                |              |               |      |         |           |
|        | Deleted (0)          |            |          |                 |                         |         |        |                |              |               |      |         |           |

#### Have Feedback?

© 1996-2020 Constant Contact, Inc. Terms & Conditions | Privacy Statement | Anti-Spam Policy | Do Not Sell My Info | Share Screen

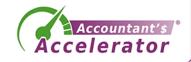

• In Campaigns, click Create, Email Automation

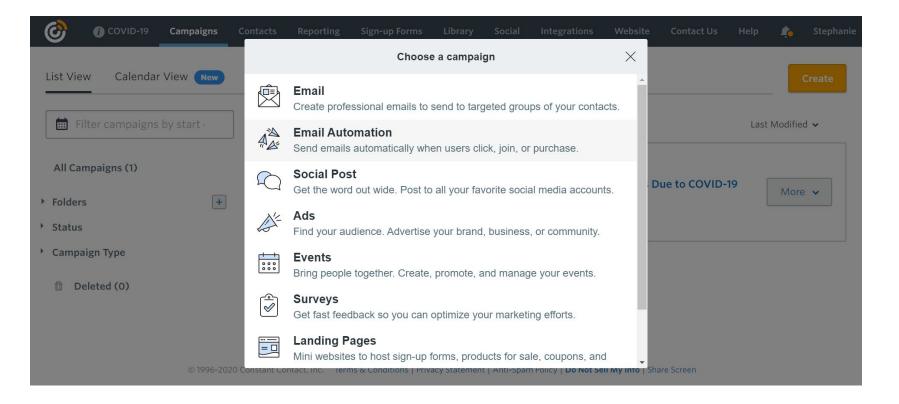

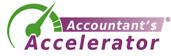

• Select Welcome Email Templates

| List View Calendar View New                            | Contacts     | Reporting Sign-up Forms Library Social Integrations                                                                | Website     | e Contact Us H  | Help 🏠 Stephanie<br>Create |
|--------------------------------------------------------|--------------|----------------------------------------------------------------------------------------------------|-------------|-----------------|----------------------------|
| Filter campaigns by start                              | $\leftarrow$ | భిస్తి Choose an Email Automation                                                                                  | ×           |                 | Last Modified 🗸            |
| All Campaigns (1)                                      | Ŕ            | Welcome Email Templates<br>Send an automated greeting to each new contact who signs up.                            |             | Due to COVID-19 |                            |
| <ul> <li>Folders +</li> <li>Status</li> </ul>          |              | <b>Birthday Email Templates</b><br>Send a greeting or special offer to your contacts on or before their birthdays. |             |                 | More 🗸                     |
| <ul> <li>Campaign Type</li> <li>Deleted (0)</li> </ul> | to           | Anniversary Email Templates<br>Send a note, offer, or reminder to your contacts on or before an<br>anniversary.    |             |                 |                            |
| © 1996-2020 (                                          | Constant Co  | Have Feedback?<br>ntact, Inc. Terms & Conditions   Privacy Statement   Anti-Spam Policy   <b>Do Not Se</b>         | ell My Info | Share Screen    |                            |

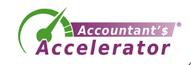

• Choose and customize a template

| 0     | COVID-19                                                                                   | Campaigns        | Contacts                                                     | Reporting                                                             | Sign-up Forms                                                                                                    | Library  | Social                                                                           | Integrations                                                                                                | Website                                                                                                    | Contact Us                   | Help       | 4             | Stephani |
|-------|--------------------------------------------------------------------------------------------|------------------|--------------------------------------------------------------|-----------------------------------------------------------------------|----------------------------------------------------------------------------------------------------|----------|----------------------------------------------------------------------------------|----------------------------------------------------------------------------------------------------|----------------------------------------------------------------------------------------------------|------------------------------|------------|---------------|----------|
| Sele  | ct a templat                                                                               | e                |                                                              |                                                                       |                                                                                                    |          |                                                                                  |                                                                                                    |                                                                                                    |                              |            |               |          |
| ۹     | Start typing keywo                                                                         | ords here to sea | arch                                                         |                                                                       |                                                                                                    |          |                                                                                  |                                                                                                    |                                                                                                    |                              |            | 14.2007       |          |
| -     | Valloy Boal                                                                                | ne               |                                                              | SH DP N                                                               | A M E<br>                                                                                                    |          |                                                                                  |                                                                                                    |                                                                                                    | We're s                      | BOITATION- | u've<br>unity |          |
| singl | ou ready for some valuable information right now<br>KET REPORT. THINGS TO DO IN REGION, ET |                  | Need ideas? Us<br>with your brand<br>Point of a<br>Social me | e the 1-2-3 formula: Call out three<br>I. They can cover things like: | d to the point. Introduce your brand<br>e actions the reader can take to engage<br>old help with your products or services<br>busisfie | The inco | t successful welcome ema<br>e discount or thee shipping<br>idea, along with inch | elcome<br>ss another deal<br>s an active vory st i ut of barets. Of<br>a tar a tarket so your scear portes. | erro a south a south a | Thank you for inheriting and |            |               |          |

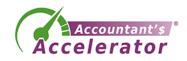

• Choose and customize a template

| 0          | () COVID-19 | Campaigns   | Contacts               | Reporting | Sign-up Forms                                               | Library  | Social      | Integrations       | Website | Contact Us      | Help | 4     | Stephani |
|------------|-------------|-------------|------------------------|-----------|-------------------------------------------------------------|----------|-------------|--------------------|---------|-----------------|------|-------|----------|
| Untit      | led Campaig | n Created 2 | .020 🔎                 |           | Save                                                        | ed F     | Save        | 🕽 Undo             | C Redo  | Check & Previev | / ~  | Conti | nue      |
| Build      | Images      | Design      | From:<br>Reply         |           | Relief <actiontaxreli<br>ief20@gmail.com</actiontaxreli<br> | ef20@gma | il.com>     |                    |         |                 |      |       |          |
| ×          |             |             | Subject:<br>Preheader: | 10.000    | joining us!                                                 |          |             |                    |         |                 |      |       | _        |
| Image      | Text        | Button      |                        |           |                                                             |          | Com         | npany Name         |         |                 |      |       |          |
| Divider    | Spacer      | More        |                        |           |                                                             |          |             | ź.                 |         |                 |      |       |          |
| Action Blo | cks Plus    |             |                        |           | т                                                           | han      | ks fo       | or joini           | ng us   | 1               |      |       |          |
| Ŝ          | Woo         | 0           |                        |           |                                                             |          |             | ates delivered st  |         |                 |      |       |          |
| Shopify    | Woo         | Eventbrite  |                        |           |                                                             | C        | ompany Name | Phone   Email   We | bsite   |                 |      |       |          |

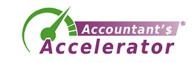

 Add the link to your lead magnet here. "Here's your free report. [link].

| Ø           | COVID-19   | Campaigns   | Contacts                                 | Reporting   | Sign-up Forms                                                                       | Library       | Social     | Integrations       | s Website          | Contact Us      | Help       | 4     | Stephani |
|-------------|------------|-------------|------------------------------------------|-------------|-------------------------------------------------------------------------------------|---------------|------------|--------------------|--------------------|-----------------|------------|-------|----------|
| Untitle     | ed Campaig | n Created 2 | .020 🖍                                   |             | Save                                                                                | ed 🗖          | Save       | S Undo             | C Redo             | Check & Previev | v <b>v</b> | Conti | nue      |
| Build       | Images     | Design      | From:<br>Reply<br>Subject:<br>Preheader: | actiontaxre | Relief <actiontaxreli<br>lief20@gmail.com<br/><b>joining us!</b></actiontaxreli<br> | ef20@gmail    | com>       |                    |                    |                 |            |       |          |
| Image       | Text       | Button      |                                          |             |                                                                                     |               | Com        | ipany Name         |                    |                 |            |       |          |
| Divider     | Spacer     | More        |                                          |             |                                                                                     |               |            | Ż                  |                    |                 |            |       |          |
| Action Bloc | ks Plus    |             |                                          |             | Т                                                                                   | hank          | s fo       | or joini           | ing us             | !               |            |       |          |
| Ś           | Woo        | 0           |                                          |             | Stay                                                                                | tuned for nev | s and upd  | ates delivered si  | traight to your in | box.            |            |       |          |
| Shopify     | Woo        | Eventbrite  |                                          |             |                                                                                     | Co            | mpany Name | Phone   Email   We | ebsite             |                 |            |       |          |

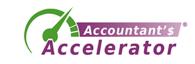

• Select the list it should be sent to and Activate the email

| Untitled Campaign Created 2020/08/29, 10:37:17 AM   Edit   Save   Activate   Send to: <td< th=""><th>0</th><th>i COVID-19</th><th>Campaigns</th><th>Contacts</th><th>Reporting</th><th>Sign-up Forms</th><th>Library</th><th>Social</th><th>Integrations</th><th>Website</th><th>Contact Us</th><th>Help</th><th>¢</th><th>Stephani</th></td<>                                                                                                    | 0   | i COVID-19                                                                | Campaigns     | Contacts      | Reporting                 | Sign-up Forms     | Library      | Social        | Integrations | Website | Contact Us | Help | ¢    | Stephani |
|----------------------------------------------------------------------------------------------------|-----|---------------------------------------------------------------------------|---------------|---------------|---------------------------|-------------------|--------------|---------------|--------------|---------|------------|------|------|----------|
| Image: Provide the second second |     |                                                                           | n Created 202 | 20/08/29,     | , 10:37:17 A              | Μ                 |              |               |              | E       | dit S      | ave  | Acti | vate     |
| <ul> <li>Any List A specific list</li> <li>Contract of the Welcome email.</li> <li>Subject</li> <li>Thanks for joining us!</li> <li>From Name</li> <li>Action Tax Relief</li> <li>From Address</li> </ul>                                                                                                    |     | -                                                                         | Send to:      |               |                           |                   |              |               |              |         |            |      |      |          |
| Disclaimer: If an Automated Series is set to send to specific list(s), it will take priority<br>over the Welcome email.<br>Subject<br>Thanks for joining us!<br>From Name<br>Action Tax Relief<br>From Address                                                                                                    | 110 | anne ar ann Anna agus ann<br>ann an Anna Anna Anna Anna Anna<br>Anna Anna | 🔘 Any List    | 🔿 A spe       | ecific <mark>l</mark> ist |                   |              |               |              |         |            |      |      |          |
| Thanks for joining us!<br>From Name<br>Action Tax Relief<br>From Address                                                                                                    |     | Edit                                                                      |               |               | ed Series is s            | set to send to sp | ecific list( | s), it will t | ake priority |         |            |      |      |          |
| From Name Action Tax Relief From Address                                                                                                    |     |                                                                           | Subject       |               |                           |                   |              |               |              |         |            |      |      |          |
| Action Tax Relief<br>From Address                                                                                                    |     |                                                                           | Thanks for j  | joining us!   |                           |                   |              |               |              |         |            |      |      |          |
| From Address                                                                                                    |     |                                                                           | From Name     |               |                           |                   |              |               |              |         |            |      |      |          |
|                                                                                                    |     |                                                                           | Action Tax F  | Relief        |                           |                   |              |               |              |         |            |      |      |          |
|                                                                                                    |     |                                                                           | From Address  | 5             |                           |                   |              |               |              | _       |            |      |      |          |
|                                                                                                    |     |                                                                           |               | :- <u>(20</u> |                           |                   |              |               |              |         |            |      |      |          |

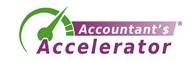

- You don't need any web pages for Constant Contact.
- You could do a dedicated web page to put the inline code.
- You don't need a thank you or a confirm.
- You also don't need a confirm email.

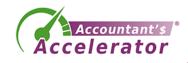

## Aweber

- Set up your thank you page on your website.
  - There should be a link to the lead magnet.
  - Note the URL

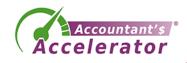

#### • Log in and Select Sign-Up Forms

| (()     | Active List:<br>Full List of Subscribers           | ~                        |                              |                             |                 | Manage Lists            | Integrations                  | Help      | Sandra L Leyva In<br>purchases@sandismith. |
|---------|----------------------------------------------------|--------------------------|------------------------------|-----------------------------|-----------------|-------------------------|-------------------------------|-----------|--------------------------------------------|
| Dashboa | ard Messages 🗸                                     | Subscribers 🗸            | Sign Up Forms                | Landing Pages               | Reports 🗸       | List Options            | ~                             |           |                                            |
|         | i Your emails could                                | l get higher opens a     | and clicks with <u>Custo</u> | <u>m DKIM</u> . Setup custo | om DKIM for fre | ee in <u>Domains an</u> | <mark>d Addresses</mark> toda | iy!       | $\otimes$                                  |
|         | Sign Up Forn<br>Add subscribers to your li         |                          | m.                           |                             |                 |                         | Crea                          | ite a Sig | gn Up Form                                 |
|         | Name                                               |                          |                              | Туј                         | pe D            | isplays                 | Submissions                   | Сог       | nversion Rate                              |
|         | Websamples Form<br>Edit   Preview   Publish   Dele | ete   Reset Stats   Copy |                              | inli                        | ine 4           | 4,313                   | 371                           |           | 8.6%                                       |

Other ways to collect subscribers

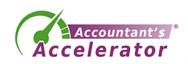

• Customize the form

| Active List:     Full List of Subscribers |                                                                                                    |                                                                                                    |                               | Manage Lists | Integrations Help | Sandra L Leyva Inc<br>purchasse@candismith.com |
|-------------------------------------------|----------------------------------------------------------------------------------------------------|----------------------------------------------------------------------------------------------------|-------------------------------|--------------|-------------------|------------------------------------------------|
| ashboard Messages                         |                                                                                                    | l Options 🗸                                                                                                    | $\otimes$                     |              |                   |                                                |
|                                           | Design<br>Customize the look and style of your form.                                                                                   | Design                                                                                                    | ्रिं Settings 📄 Publish       |              |                   |                                                |
|                                           | Add Fields<br>Choore which fields you would like to<br>add to this form.<br>Company<br>Name<br>US Address<br>Create a New Custom Field | Template Gallery Propular New Wy Templates Corporate Suber More Suber More Suber More Elements Di Header Proter Proter Pr | Hide Template Callery Preview |              |                   |                                                |
|                                           | Form Automation<br>Add tags to anyone who submits this<br>form:<br>separate tags with commas                                           | Form Type • Type (In-Line • Width: 225 pr Pop-up Behavior: Default • Recurrence: All                                                                                                    |                               |              |                   |                                                |
|                                           |                                                                                                    |                                                                                                    |                               |              |                   |                                                |
|                                           |                                                                                                    |                                                                                                    | Save Your Form Go To Step 2   |              |                   |                                                |

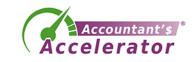

 Customize the settings including adding your URL to your thank you page

| <complex-block>  1 Marge v leder v leder v leder v leder verdette tots leder verdette tots</complex-block> | <ul> <li>In the read to depend to depend to de</li></ul> | Full List of Subscribers                                       |                                                                                                    |                        |                 |         | Manage Lists integrations Heip 📢 purdassignandemitik.com |
|----------------------------------------------------------------------------------------------------|----------------------------------------------------------------------------------------------------|----------------------------------------------------------------|----------------------------------------------------------------------------------------------------|------------------------|-----------------|---------|----------------------------------------------------------|
| Extranse of the one of the hadron as the hadron as the had                     | Extranse of the one of the hadron as the hadron as the had           | Dashboard Messages V Subscribers V Sign Up Forms Landing Pages | ges Reports 🗸 List Options 🗸                                                                                                    |                        |                 |         |                                                          |
| Edeventions properties and choose a bank you page.                                                                                                    | Edeventions properties and choose a bank you page.                                                                                                    |                                                                | (i) Your emails could get higher opens and clicks with Custom DKIM. Setup custom DKIM for free in Domains and Addres                                                                                                    | es today!              | $\otimes$       |         |                                                          |
| Edeventemony properties and choose a thank you page.                                                                                                    | Edependence specifies and choose a bank you page.                                                                                                    |                                                                |                                                                                                    |                        |                 |         |                                                          |
| Form Name*:   My Yue Form     Thank You Page:   Interviewing   Open this in a new window:     Already Subscribed Page:   The Weining   Interviewing   Winder   My Yue Form   My Yue Form   Sate Your Form     Sate Your Form                                                                                                    | Form Name*:   My View Form   Thank You Page:   Interviewing   Open this in a new window:     Already Subscribed Page:   New Wow   Interviewing     Mide Advanced Settings:   My, Web, Form   My, Web, Form   My, Web, Form   Sate Your Form     Sate Your Form                                                                                                    |                                                                |                                                                                                    | Design                 | දිබූදි Settings | Publish |                                                          |
| My Web Fam  Tank You Page:  Mac Variance  Open this in a new window  Aready Subscribed Page:  Mac Advanced Settings  A Tracking  My_ Veb_Fam  My_ Veb_Fam  Save Your Fam  Co to Step 3                                                                                                    | My Web Form   Thank You Page:   More kreated   Open this in a new window     Aready Subscribed Page:   More Kreated   At Tracking   My, Web, Form     More Kreated Statings   More Kreated Statings     Save Your Form     Save Your Form                                                                                                    | Basic Se                                                       | Settings customize your forms properties.                                                                                                    |                        |                 |         |                                                          |
| Init Wrote     I Open this in a new window     Already Subscribed Page:     Init: Wrote     Init: Wrote     Init: Wrote     Alraching:   Mr_Web_Form     Start On Message:   Wower Form     Save Your Form     Co To Step 3                                                                                                    | Letic Wroting     C Open this in a new window     Already Subscribed Page:     Tacking:   Mide Advanced Settings     Al Tacking:   Mo_Web_Form   Save Your Form   Save Your Form                                                                                                    |                                                                |                                                                                                    |                        |                 |         |                                                          |
| Already Subscribed Page:          Initia Version       *         Air Tracking:       *         Mry_Web_Form       *         Start On Message:       *         Whome Message: Lift Follow Hgh       *                                                                                                    | Already Subscribed Page:         Raix Writion       •         Image: Mide Advanced Settings         Ad Tracking:         My_Vieb_Form         Start On Message:         Wetower Mensage (Sta Foldew (lip))         *                                                                                                    | Ratic Version                                                  | Preview                                                                                                    |                        |                 |         |                                                          |
| Iteria Kinoin     Hilde Advanced Settings     Ad Tracking:   My_Veb_Form     Start On Message:   Witkenne Message:     Witkenne Message:     To To Step 3                                                                                                    | Basic Wreise     -       Ide Advanced Settings     -       Ad Tracking     -       My_whet_Form     -       Start On Message:     -       Webone Message():     -       Start On Message:     -       Webone Message:     -                                                                                                    | Open this in                                                   | is in a new window                                                                                                    |                        |                 |         |                                                          |
| Ad Tracking:<br>My_Veb_Form<br>Start On Message:<br>Whoene Heaver (I at Inform Heaver) (I at Inform Heaver) (I at Inform               | Ad Tacking<br>Mu_Veb_Form<br>Start On Message:<br>Webowe Message (Lat lobus lip) *<br>Save Your Form Go To Step 3                                                                                                    |                                                                |                                                                                                    |                        |                 |         |                                                          |
| Mr_Web_Form Start On Message Webowe Message: *  Save Your Form Co To Step 3                                                                                                    | My_Web_Porm       Start On Message:       Webcome Message: In follow Up:       Save Your Form   Co To Step 3                                                                                                    | {ဌိ} Hide Ad                                                   | Advanced Settings                                                                                                    |                        |                 |         |                                                          |
| Webcannet Mensager (1 at follow Up)     *       Save Your Form     Go To Step 3                                                                                                    | Webcane Message (1 at follow log)     +       Save Your Form     Co To Step 3                                                                                                    | My_Web_Form                                                    | Form                                                                                                    |                        |                 |         |                                                          |
|                                                                                                    |                                                                                                    |                                                                | SS305C weight to the second second se |                        |                 |         |                                                          |
| Have an integration with a website builder like Weebly or WordPress? You're all set! Head back to that site to complete the configuration.                                                                                                    | Have an integration with a website builder like Weebly or WordPress? You're all set! Head back to that site to complete the configuration.                                                                                                    | Save Your                                                      | our Form Go To Step 3                                                                                                    |                        |                 |         |                                                          |
|                                                                                                    |                                                                                                    |                                                                | Have an integration with a website builder like Weebly or WordPress? You're all set! Head back to that site to con                                                                                                    | lete the configuration | n.              |         |                                                          |

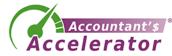

 Customize the settings including adding your URL to your thank you page

| <complex-block>  1 Marge v leder v leder v leder v leder verdette tots leder verdette tots</complex-block> | <ul> <li>In the read to depend to depend to de</li></ul> | Full List of Subscribers                                       |                                                                                                    |                           | Manage Lists Integrations Help 👹 purchase@condomith.com |
|----------------------------------------------------------------------------------------------------|----------------------------------------------------------------------------------------------------|----------------------------------------------------------------|----------------------------------------------------------------------------------------------------|---------------------------|---------------------------------------------------------|
| Extranse of the one of the hadron as the hadron as the had                     | Extranse of the one of the hadron as the hadron as the had           | Dashboard Messages V Subscribers V Sign Up Forms Landing Pages | is Reports 🗸 List Options 🗸                                                                                                  |                           |                                                         |
| Edeventions properties and choose a bank you page.                                                                                                    | Edeventions properties and choose a bank you page.                                                                                                    |                                                                | (i) Your emails could get higher opens and clicks with Custom DKIM. Setup custom DKIM for free in Domains and Addresses toda | ⊗                         |                                                         |
| Edeventemony properties and choose a thank you page.                                                                                                    | Edependence specifies and choose a bank you page.                                                                                                    |                                                                |                                                                                                    |                           |                                                         |
| Form Name*:   My Yue Form     Thank You Page:   Interviewing   Open this in a new window:     Already Subscribed Page:   The Weining   Interviewing   Winder   My Yue Form   My Yue Form   Sate Your Form     Sate Your Form                                                                                                    | Form Name*:   My View Form   Thank You Page:   Interviewing   Open this in a new window:     Already Subscribed Page:   New Wow   Interviewing     Mide Advanced Settings:   My, Web, Form   My, Web, Form   My, Web, Form   Sate Your Form     Sate Your Form                                                                                                    |                                                                |                                                                                                    | gn 🛛 👸 Settings 📄 Publish |                                                         |
| My Web Fam  Tank You Page:  Mac Variance  Open this in a new window  Aready Subscribed Page:  Mac Advanced Settings  A Tracking  My_ Veb_Fam  My_ Veb_Fam  Save Your Fam  Co to Step 3                                                                                                    | My Web Form   Thank You Page:   More kreated   Open this in a new window     Aready Subscribed Page:   More Kreated   At Tracking   My, Web, Form     More Kreated Statings   More Kreated Statings     Save Your Form     Save Your Form                                                                                                    | Basic Set                                                      | ettings customize your forms properties.                                                                                     |                           |                                                         |
| Init Wrote     I Open this in a new window     Already Subscribed Page:     Init: Wrote     Init: Wrote     Init: Wrote     Alraching:   Mr_Web_Form     Start On Message:   Wower Form     Save Your Form     Co To Step 3                                                                                                    | Letic Wroting     C Open this in a new window     Already Subscribed Page:     Tacking:   Mide Advanced Settings     Al Tacking:   Mo_Web_Form   Save Your Form   Save Your Form                                                                                                    |                                                                |                                                                                                    |                           |                                                         |
| Already Subscribed Page:          Initia Version       *         Air Tracking:       *         Mry_Web_Form       *         Start On Message:       *         Whome Message: Lift Follow Hgh       *                                                                                                    | Already Subscribed Page:         Raix Writion       •         Image: Mide Advanced Settings         Ad Tracking:         My_Vieb_Form         Start On Message:         Wetower Mensage (Sta Foldew (lip))         *                                                                                                    | Basic Version                                                  | Preview                                                                                                    |                           |                                                         |
| Iteria Kinoin     Hilde Advanced Settings     Ad Tracking:   My_Veb_Form     Start On Message:   Witkenne Message:     Witkenne Message:     To To Step 3                                                                                                    | Basic Wreise     -       Ide Advanced Settings     -       Ad Tracking     -       My_whet_Form     -       Start On Message:     -       Webone Message():     -       Start On Message:     -       Webone Message:     -                                                                                                    | Open this in a                                                 | n a new window                                                                                                    |                           |                                                         |
| Ad Tracking:<br>My_Veb_Form<br>Start On Message:<br>Whoene Heaver (I at Inform Heaver) (I at Inform Heaver) (I at Inform               | Ad Tacking<br>Mu_Veb_Form<br>Start On Message:<br>Webowe Message (Lat lobus lip) *<br>Save Your Form Go To Step 3                                                                                                    |                                                                |                                                                                                    |                           |                                                         |
| Mr_Web_Form Start On Message Webowe Message: *  Save Your Form Co To Step 3                                                                                                    | My_Web_Porm       Start On Message:       Webcome Message: In follow Up:       Save Your Form   Co To Step 3                                                                                                    | ရှိဦနဲ့ Hide Advi                                              | dvanced Settings                                                                                                    |                           |                                                         |
| Webcannet Mensager (1 at follow Up)     *       Save Your Form     Go To Step 3                                                                                                    | Webcane Message (1 at follow log)     +       Save Your Form     Co To Step 3                                                                                                    | My_Web_Form                                                    |                                                                                                    |                           |                                                         |
|                                                                                                    |                                                                                                    |                                                                | (Inst-foldow Up) v                                                                                                    |                           |                                                         |
| Have an integration with a website builder like Weebly or WordPress? You're all set! Head back to that site to complete the configuration.                                                                                                    | Have an integration with a website builder like Weebly or WordPress? You're all set! Head back to that site to complete the configuration.                                                                                                    | Save Your F                                                    | ur Form Go To Step 3                                                                                                    |                           |                                                         |
|                                                                                                    |                                                                                                    |                                                                | Have an integration with a website builder like Weebly or WordPress? You're all set! Head back to that site to complete the  | configuration.            |                                                         |

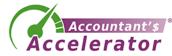

#### • Publish your form

| Publish<br>Place your form on your site.                                                                       | Design        | र्ेंट्रे Settings | E Publish |  |
|----------------------------------------------------------------------------------------------------|---------------|-------------------|-----------|--|
| Who Will Publish This Form To Your Website?                                                                    |               |                   |           |  |
| I Will Install My Form<br>You are comfortable with HTML and have access to edit your pages                     |               |                   |           |  |
| My Web Designer Will Install My Form<br>Send an email to your designer containing the HTML and the instruction | ons they need |                   |           |  |
| Use My Form as a Landing Page<br>Link to a page that has my form                                               |               |                   |           |  |

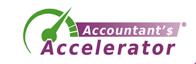

#### • Publish your form

| Publish<br>Place your form on your site.                                                                                                    | 💾 Design දිිිි Settings 🔰 🥅 P | ublish |  |
|----------------------------------------------------------------------------------------------------|-------------------------------|--------|--|
| Who Will Publish This Form To Your Website?                                                                                                    |                               |        |  |
| I Will Install My Form<br>You are comfortable with HTML and have access to edit your pages                                                                                                    |                               |        |  |
| Javascript Snippet         Raw HTML Version           The Quick and Easy Version         Advanced Design Customization                                                                                                    |                               |        |  |
| Recommended                                                                                                    |                               |        |  |
| <ul> <li>If you change your form here, you won't have to update your website.</li> <li>Track statistics in your account.</li> </ul>                                                                                                    |                               |        |  |
| You can paste the snippet below anywhere between the body tags of your website:                                                                                                    |                               |        |  |
| <pre><div class="AW-Form-356213040"></div> <script type="text/javascript">(function(d, s, id) {     var js, fjs = d.getElementsByTagName(s)[0];     if (d.getElementById(id)) return;     js = d.createElement(s); js.id = id;     is spc = "//forms aweber com/form/40/356213040 is".</pre></th><th></th><th></th><th></th></tr><tr><td>My Web Designer Will Install My Form<br>Send an email to your designer containing the HTML and the instructions they need</td><td></td><td></td><td></td></tr><tr><td>Use My Form as a Landing Page<br>Link to a page that has my form</td><td></td><td></td><td></td></tr><tr><td></td><td></td><td></td><td>Account</td></tr></tbody></table></script></pre> |                               |        |  |

• This is the default confirmation page.

#### You're Almost Done - Activate Your Subscription!

You've just been sent an email that contains a **confirm link**.

In order to activate your subscription, check your email and click on the link in that email. You will not receive your subscription until you **click that link to activate it**.

If you don't see that email in your inbox shortly, fill out the form again to have another copy of it sent to you.

Copyright © 1998-2020. All rights reserved. Reproduction strictly prohibited. <u>No Spam Policy</u> & <u>Privacy Policy</u>

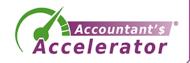

• Add the code to your website for the opt-in page

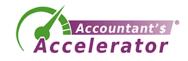

• Select the correct list. In Messages, select Campaigns

| 9 8 Es  | sential Componen | its Follow Y  |               |                                                                                    |                      |                                      |          |                                                                                                    | Manage Lists Integrations Help | 💔 parchases@sandamith.com |
|---------|------------------|---------------|---------------|------------------------------------------------------------------------------------|----------------------|--------------------------------------|----------|----------------------------------------------------------------------------------------------------|--------------------------------|---------------------------|
| shboard | Messages 🗸       | Subscribers 🗸 | Sign Up Forms | Landing Pages                                                                      | Reports ~            | List Options 🗸                       |          |                                                                                                    |                                |                           |
|         |                  |               |               | mpaigns<br>stomated series of mes                                                  | sages sent to subs   | cribers based on their interactions. |          | Create a Campai                                                                                                    | gn                             |                           |
|         |                  |               | Ca            | mpaign List                                                                        |                      |                                      | Status   | Campaign Stats Messages                                                                                                    |                                |                           |
|         |                  |               | Cre           | Essential Compone<br>ated: Fri, May 12, 2017, 1:34<br>by   Copy to List ♥   Sharin | PM Last Updated: Sat | , Aug 3, 2019, 2:49 РМ               | Active ~ | Start Campaign: On Subscribe<br>Trigger campaign for New subscribers                                                                 | <u>^</u>                       |                           |
|         |                  |               |               |                                                                                    |                      |                                      |          | Send Message. Sent to 367 subscribers Sent to 367 subscribers                                                                        |                                |                           |
|         |                  |               |               |                                                                                    |                      |                                      |          | Wait:<br>3 days before performing the next action                                                                                    |                                |                           |
|         |                  |               |               |                                                                                    |                      |                                      |          | Send Mossage.<br>[Website and Online Marketing Tips] The Most Com 55% 111%<br>Sent to 358 subscribers CulckED                        |                                |                           |
|         |                  |               |               |                                                                                    |                      |                                      |          | Wait:<br>3 days before performing the next action                                                                                    |                                |                           |
|         |                  |               |               |                                                                                    |                      |                                      |          | Send Message:<br>[Website and Online Marketing Tips] Does Your We 48 <sup>%</sup> 6 <sup>%</sup><br>Sent to 357 subscribers CLICKED  |                                |                           |
|         |                  |               |               |                                                                                    |                      |                                      |          | <ul> <li>Watt:<br/>3 days before performing the next action</li> </ul>                                                               |                                |                           |
|         |                  |               |               |                                                                                    |                      |                                      |          | Send Mossage:<br>[Website and Online Marketing Tips] Do You Want t 52 <sup>%</sup> 9 <sup>%</sup><br>Sent to 350 subscribers CLICKED |                                |                           |
|         |                  |               |               |                                                                                    |                      |                                      |          | Wat:<br>3 days before performing the next action                                                                                     | •                              |                           |
|         |                  |               |               |                                                                                    |                      | First Prev 1                         |          |                                                                                                    |                                |                           |
|         |                  |               |               |                                                                                    |                      |                                      |          |                                                                                                    |                                |                           |

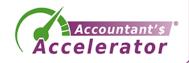

• Create your new campaign, which is the email delivery of multiple emails when someone subscribes.

| Campaigns<br>An automated series of messages sent to subscribers based on their interact                                                      | Create a Campaign                                                                                                    |
|----------------------------------------------------------------------------------------------------|----------------------------------------------------------------------------------------------------|
| Campaign List                                                                                                    | Status Campaign Stats Messages                                                                                                    |
| 8 Essential Components<br>Cremeri Fit, May 1, 2017; 13494 Last Updated: Saf, Aug 1, 2019; 2-8194<br>Copi (Copy Lucy Lucy Lucy 1 Sahang Copios | Active Start Campaign: On Sabacribe                                                                                                    |
|                                                                                                    | Consequences of Mexage Consequences and Mexage Consequences of Mexage Consequences of Consequences of Conseque |
|                                                                                                    | not.<br>3 days before performing the next action                                                                                                    |
|                                                                                                    | ond wounge<br>Website and Online Marketing Tips] The Most Com                                                                                                    |
|                                                                                                    | nut:<br>3 days before performing the next action                                                                                                    |
|                                                                                                    | of weaks<br>Website and Online Marketing Tips] Does Your We 48 <sup>th</sup> 6 <sup>th</sup><br>crows bit advantees                                                                                                    |
|                                                                                                    | Wat:<br>3 days before performing the next action                                                                                                    |
|                                                                                                    | Metholise and Online Marketing Tips] Do You Want L                                                                                                    |
|                                                                                                    | wa:<br>3 days before performing the next action                                                                                                    |

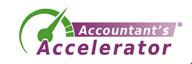

## Infusionsoft

• Log in and go to Campaign Builder

| Campaign Bui             | Ider 👻 Email & Broadcasts 🌱 Lead Generation Templ                                 | ates Dynam | ic Content Le   | gacy 🖌 Reports 🖌   | Settings        |
|--------------------------|-----------------------------------------------------------------------------------|------------|-----------------|--------------------|-----------------|
| Campa                    | igns                                                                              |            | Find th         | e right campaign   | Create your own |
| Search                   | Search                                                                            | Categor    | Show all ca     | tegories v Ma      | nage Categories |
| Actions ~<br>231 results |                                                                                   |            |                 | 50                 | ∽ per page      |
| 🗌 Id 🗸                   | Name                                                                              | Categories | Active Contacts | Published Date     | Published By    |
| 2182                     | Participant Dif from Order Name -Bradley Burnett 20200925<br>Cases and Examples 7 |            | 0               | 8/26/2020 12:51 PM | Marjory Rase    |
| 2178                     | Participant Dif from Order Name -Bradley Burnett 20200923<br>Forgiveness Form 8   |            | 0               | 8/27/2020 11:46 AM | Marjory Rase    |
| 2174                     | Webinar with Bradley Burnett 20200925 Cases and Examples                          |            | 0               | 8/26/2020 12:45 PM | Marjory Rase    |

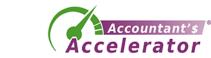

## Infusionsoft

• Here is a look at an opt-in campaign

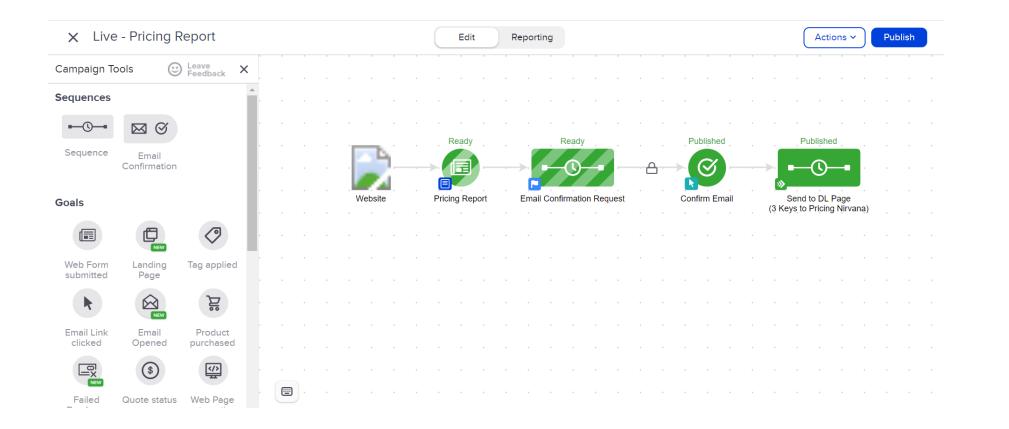

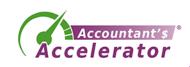

## **Automation Software**

- Optinmonster.com
- Clickfunnels.com
- GetResponse.
- Unbounce.
- Instapage.
- HubSpot Marketing Hub.

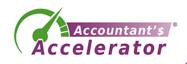